## **Reset User's Password**

Administrators can help members reset their Bentek password.

Navigate to member record, Account Info page. You will find member user name on the left and Create Temporary Password button on the right.

The Create Temporary Password option generates a random password. The member is able to log in, and immediately required to enter a new secure password.

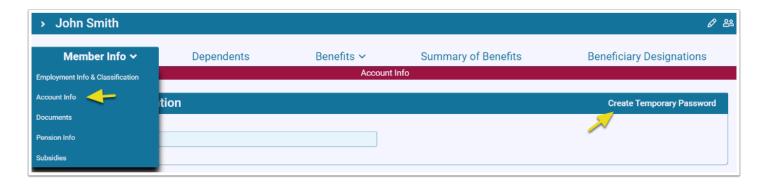

① Of course for security purposes, be sure to validate employee's identity before resetting password or providing information.